# **PLANNING YOUR CLASS**

Check out this section of our Teacher Handbook for tips on how to outline your video lessons. **https://www.skillshare.com/teach/handbook/getting-started-on-class-planning/215105638**

Select **Share (blue button on the top right-hand corner)** → **Advanced** → **On - Anyone with the Link Can View**. Share that link in the Project Gallery of the Skillshare Teaching Class, or email a link or attachment to our Community team at teach@skillshare.com for feedback.

TIP: **The most popular classes on Skillshare include 20-60 minutes of total video content, broken down into a series of short 2-5 minute videos.**

**Melissa T. – March 28, 2018 – Creating Animated SVG Images for use in VideoScribe**

## **VIDEO LESSON OUTLINE**

#### **Class Title:**

Creating animated SVGs for use in VideoScribe

#### **Class Description:**

In this class, you will learn how to create your own vector SVG images or to use purchased vector images for use in VideoScribe or other whiteboard animation software. I will show you how to determine if a vector will draw correctly, how to add color to the vector, how to determine what elements will display first and last, how to speed up or slow down the drawing, and finally how to easily import a series of vectors into VideoScribe.

#### *Write a brief overview of your class.*

*Your class description should cover:*

- *What the class is about and a few of the skills students will learn*
- *What students will create in their class project*
- *Who the class is geared toward or if any prior knowledge or experience is required*

• This class will teach you how to use an existing vector image and to use a vector image that you create from scratch, and set it up for use as an animated SVG in VideoScribe. You will learn which tools work best for creating the drawing; how to add color to the drawing; different methods of having the color and animation appear on the screen; how to determine which elements of the animation will display first to last; how to easily import a series of images into Videoscribe; and other tips and tricks I have learned along the way.

• In their class project, students will create 2 animated SVG images that can be drawn onscreen in VideoScribe. One will be a purchased (or free download) vector and one will be drawn from scratch. They will then create a short scribe using those images.

• This class is geared towards people who have some familiarity with using VideoScribe or other whiteboard animation software, and who have some knowledge of how Adobe Illustrator works.

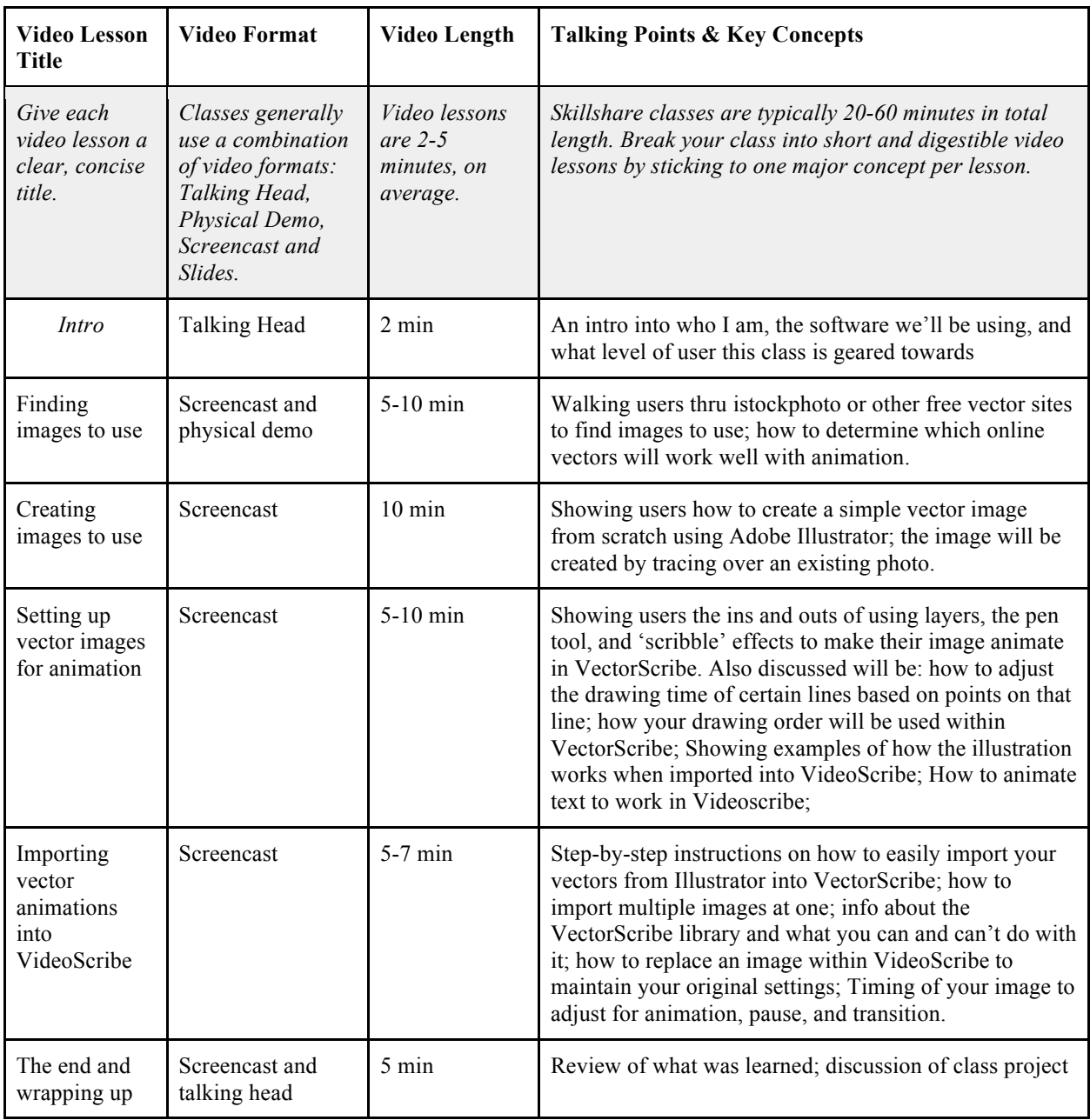

# **CLASS PROJECT**

All Skillshare classes include a class project that prompts students to put their new skills to action. Come up with a fun exercise or assignment that students can easily complete. Learning more about crafting a class project here.

### **Project Description**

*Provide an quick overview of the assignment. Feel free to list out steps, tips, additional resources, or anything else that will help students successfully do the project and upload their work to your class's Project Gallery.* 

Students will be asked to create 2 animated SVG images. One will be from scratch, either free-hand drawn or a vector created from tracing an image. The other will be a downloaded vector that they modify. Once completed, they will import both images into VideoScribe, adjust the timing as needed, and create a quick little scribe of what they created.

### **Examples of Classes We Love:**

Jenn Coyle's Paper to Digital: Watercolor Brush Lettering. Christine Flemming's Art School Boot Camp: Harnessing Color Allison Esposito's Writing Better Copy for Your Startup